中 村 好 則

岩手大学教育学部研究年報 第 74 巻 別刷 平成 27 年 3 月

Reprinted from the Annual Report of the Faculty of Education, Iwate University, Vol.74 March 2015

### 中 村 好 則\*

### (2014年8月25日受付, 2014年12月22日受理)

### 1. はじめに

中学校や高校の数学で扱われる問題の中でも,生徒が難しい,苦手だとしてあげられるもの の1つに動点問題がある。動点問題は、中学校では第2学年の「1次関数」、第3学年の「2次方 程式」や「関数y=ax゚」で扱われ, 高校入試でもよく出題される。高校では数学 I の「2次関数」, 数学Ⅱの「図形と方程式」,数学Ⅲの「複素数平面」や「式と曲線」等で扱われ,大学入試に も出題される。各単元において、動点問題は学んだ数学的な事項(1次関数や2次関数、2次方 程式等)を活用する問題として扱われている。しかし、これまでの指導では、例えば、中学校 第2学年で扱われる「1次関数」での動点問題の指導は,①問題場面を理解し,それを図示す る。②動点の位置によって場合分けをして,関数の式やグラフで表す。③問題の条件にあった 解を求めるという問題解決過程で指導が行われる。しかし,問題場面の理解ができなかったり, 場合分けが分からなかったり,関数関係を式化できなかったりと困難点は多い。そこで,本研 究では,動点問題の問題解決過程における困難性(問題場面の理解,動点の位置による場合分 け,関数関係の式化,条件に合った解の選定など)の改善を図るために,動点問題の指導にグ ラフ電卓を活用した視覚化と発展的指導を取り入れた指導を考察する(研究の目的)。そのた めに,第2章では,動点問題について,中学校と高校の教科書と高校入試や大学入試での出題 された問題を検討し分類整理することで,本研究が対象とする動点問題を明らかにする。次に, 動点問題に対する学生の意識等を考察し,動点問題がどのように解答者(学生)に捉えられて いるかを明らかにする。第3章では,グラフ電卓を活用した指導について,先行研究を調査し, 動点問題の指導への活用の方向性(視覚化と発展的指導)を検討する。第4章では,前章まで の検討結果をもとに動点問題のグラフ電卓を活用した視覚化と発展的指導の指導事例を提案す る。これらを受けて,第5章では,動点問題のグラフ電卓を活用した視覚化と発展的指導の有 効性を考察する。最後に,第6章で,本研究のまとめと今後の課題について述べる。

### 2.動点問題の分類と学生の意識

\* 岩手大学教育学部

#### 1)動点問題の分類

動点問題とは,与えられた図形やグラフの上の点(動点)が動いたときに,その動点に伴っ て変化する値(動点の位置,時間,長さ,面積,最大値や最小値等)や動点に伴って動く点 の軌跡(図形や曲線の方程式等)等を求める問題である。教科書で扱われている動点問題の 例を図2から図15に示す。これら教科書で扱われている動点問題をいくつかの観点で分類す ると図1のように整理できる。

動点が問題文に明記されているかどうかで,動点型(<sup>A</sup>-Ⅰ)と準動点型(A-Ⅱ)に分類できる。 動点型(A-I)は図2や図3等のように問題文の中に動く点が明記されている問題である。 準動点型(<sup>A</sup>-Ⅱ)は図7や図9,図12等のように問題文の中に動く点は明記されていないが 動点と考えて問題を解く問題である。次に、動点が動く対象が図形上かグラフ上かで、図形 型(<sup>B</sup>-Ⅰ)とグラフ型(B-Ⅱ)に分類できる。図形型(B-Ⅰ)は図2や図3等,グラフ型(B-Ⅱ) は図7や図9,図12,図13等のような問題である。また,動点の変化によってできる 2つの 数量の関係(関数や方程式等)が範囲によって異なり複数の関係で表されるのか,1つの関 係で表されるのかによって,複関係型(<sup>C</sup>-Ⅰ)と単関係型(C-Ⅱ)に分類できる。複関係型(C- Ⅰ)は図2,図3,図10等のような問題である。単関係型(<sup>C</sup>-Ⅱ)は図4 ~図8,図12 ~図 15等のような問題である。最後に,動点問題において何を求めるかによって,変化様子型(<sup>D</sup>- Ⅰ), 条件適合型 (D-II), 最大最小型 (D-II), 軌跡型 (D-IV) に分類できる。変化様子型 (D-Ⅰ)は図2,図3の(3)等のように動点の変化に伴って変わる長さや面積等の変化の様子(グ ラフや式)を求める問題である。条件適合型 (D-Ⅱ) は図3の(4), 図5, 図7の(3)等のように ある条件に合う動点の位置や長さ,面積等の値を求める問題である。最大最小型(<sup>D</sup>-Ⅲ)は 図11~図13等のように最大値や最小値等を求める問題である。軌跡型 (D-IV) は図14や図 15のように動点などの軌跡を求める問題である。さらに,<sup>D</sup>-Ⅰ~Ⅲは関数型(関数を求める), <sup>D</sup>-Ⅳは方程式型(図形や曲線の方程式を求める)に分けることができる。このように動点問 題には様々なタイプの問題がある。

中学校と高校で扱われている図2から図15の動点問題をもとに,学年ごとにどのような動 点問題が扱われているかを表にしたものが表1である。中学校では変化様子型と条件適合型, 高校では最大最小型と軌跡型が多い。軌跡型(方程式型)は,他の動点問題と解決過程が異 なることと求めるものが関数ではなく方程式であることから,本研究では軌跡型(方程式型) 以外の動点問題(関数型)について検討し,軌跡型(方程式型)については別の機会に述べ ることとする。

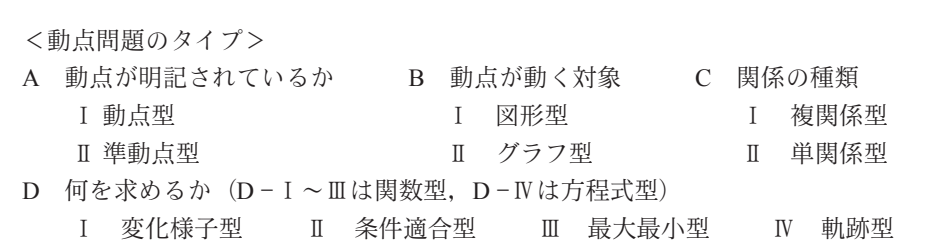

### 図1 動点問題のタイプ

| 学  | 年            | 単<br>元              | A               | B                           | C                           | D               | 問題例           |
|----|--------------|---------------------|-----------------|-----------------------------|-----------------------------|-----------------|---------------|
|    | 中学校第2学年 1次関数 |                     |                 |                             |                             | $I, \quad II$   | 図 $2 \sim 3$  |
|    |              | 中学校第3学年 2次方程式       | $I, \mathbb{I}$ | $I, \mathbb{I}$             | Π                           | $\mathbb I$     | 図 $4 \sim 7$  |
|    |              | 中学校第3学年 関数y=ax $^2$ | I, II           | $\mathbb{I}$ , $\mathbb{I}$ | $\mathbb{I}$ , $\mathbb{I}$ | $I, \mathbb{I}$ | 図 $8 \sim 10$ |
| 高校 | 数学 I         | 2次関数                | $I, \mathbb{I}$ | $\Box$<br>Ι.                | Π                           | $\mathbb{H}$    | 図11 ~ 13      |
| 高校 | 数学 II        | 図形と方程式              | T               | Π                           | Π                           | <b>IV</b>       | 図14           |
| 高校 | 数学Ⅲ          | 式と曲線                |                 | Π                           | Π                           | IV              | 図15           |

表1 教科書における扱われる動点問題のタイプ

### 2) 教科書に見る動点問題

以下に,中学校の第2学年,第3学年,高校の数学Ⅰ,数学Ⅱ,数学Ⅲの教科書で扱われ ている動点問題の例を挙げる。また,問題とともにそれぞれの問題に応じたグラフ電卓の画 面を各図の右側に示す。

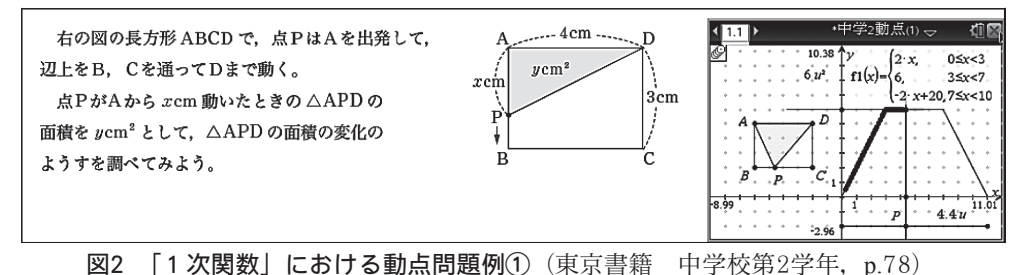

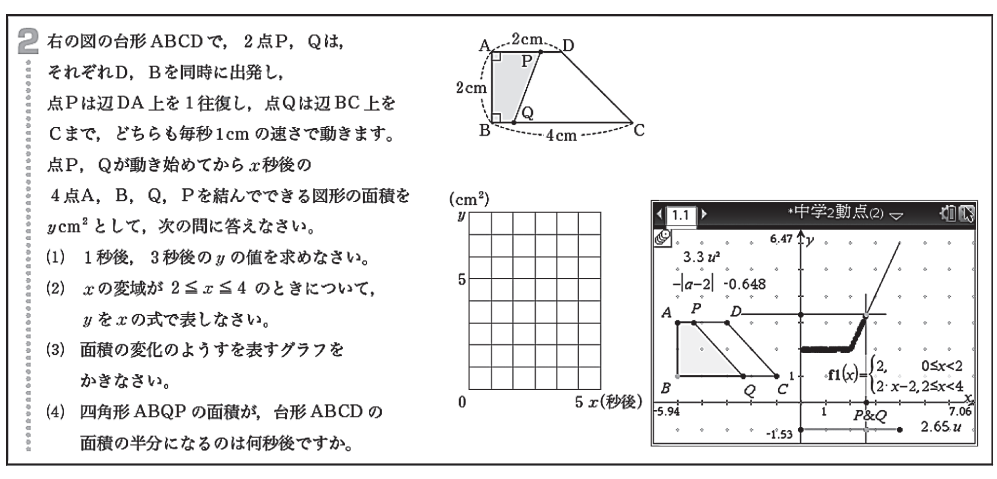

図3 「1次関数」における動点問題例②(東京書籍 中学校第2学年,p.85)

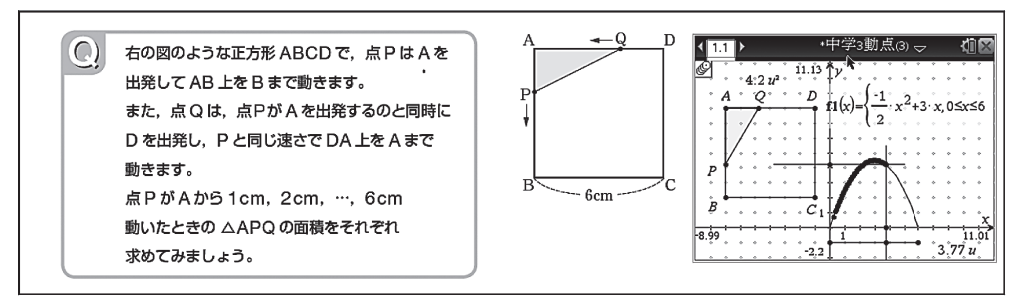

図4 「2次方程式」における動点問題例① (東京書籍 中学校第3学年, p.82)

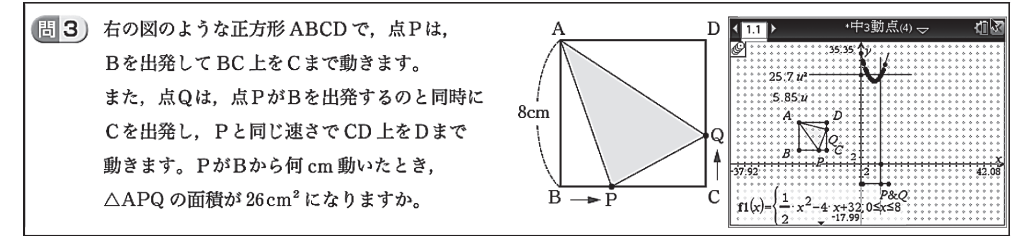

図5 「2次方程式」における動点問題例②(東京書籍 中学校第3学年,p.83)

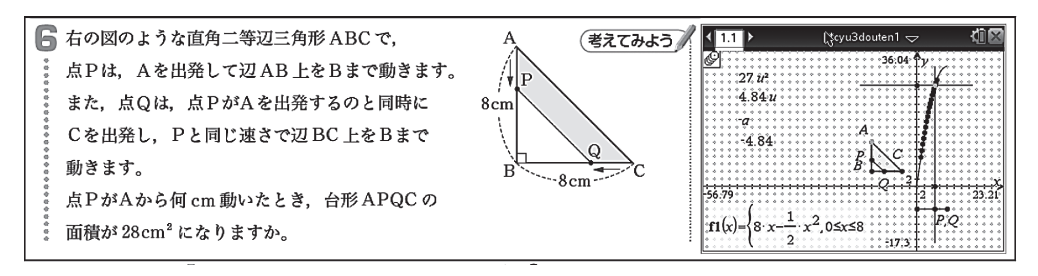

図6 「2次方程式」における動点問題例③ (東京書籍 中学校第3学年, p.84)

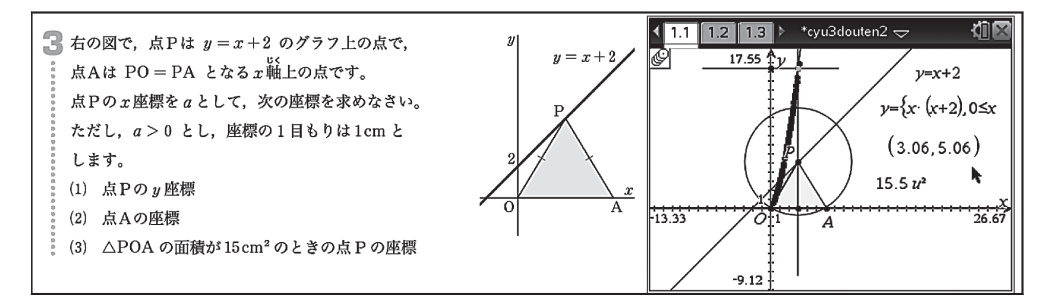

図7 [2次方程式] における動点問題例4 (東京書籍 中学校第3学年, p.85)

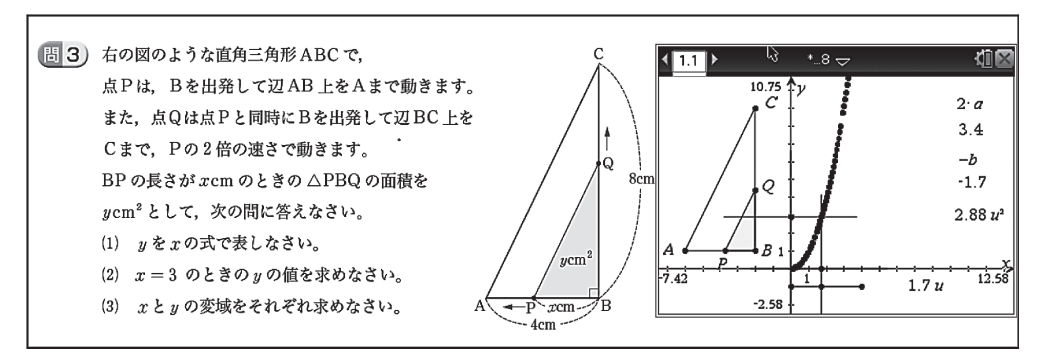

図8 「関数y=ax $^2$ 」における動点問題例①(東京書籍 中学校第 $3$ 学年,p. $106$ )

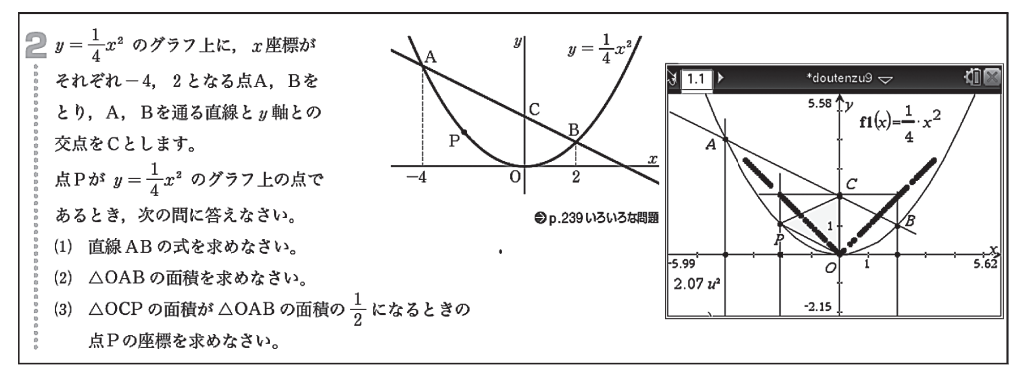

図9 「関数y=ax $^2$ 」における動点問題例②(東京書籍 中学校第 $3$ 学年,p.111)

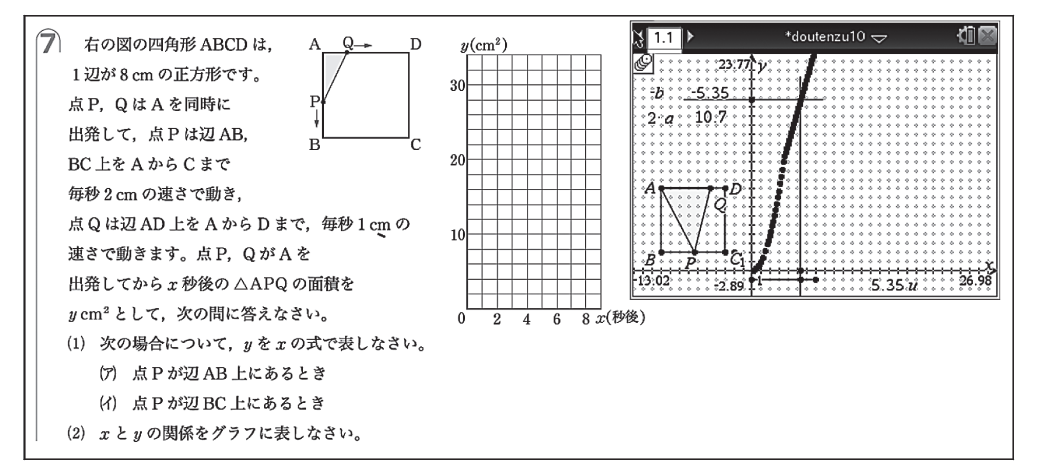

図10 「関数y=ax $^2$ 」における動点問題例③(東京書籍 中学校第 $3$ 学年,p. $240$ )

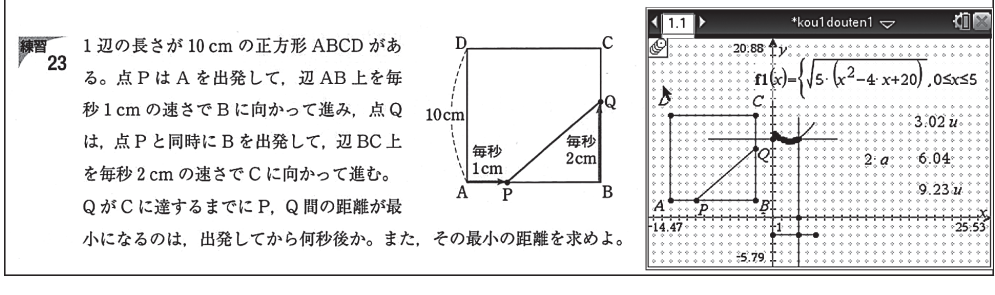

図11 「2次関数」における動点問題例①(数研出版 高校数学 I, p.87)

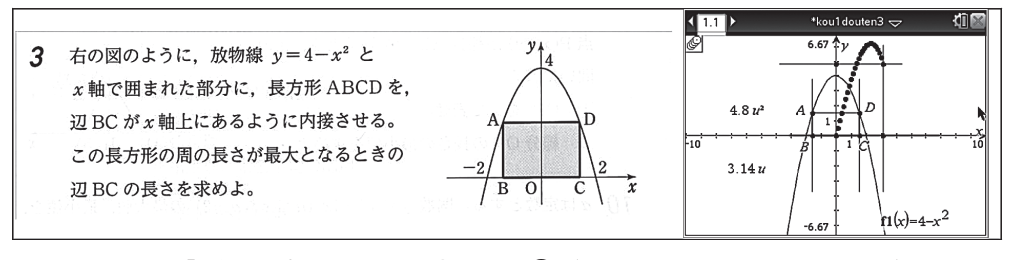

図12 「2次関数」における動点問題例2 (数研出版 高校数学 I, p.91)

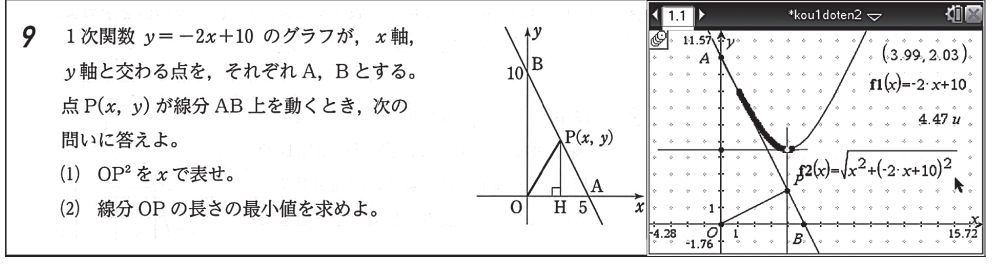

図13 「2次関数」における動点問題例3 (数研出版 高校新編数学 I, p.118)

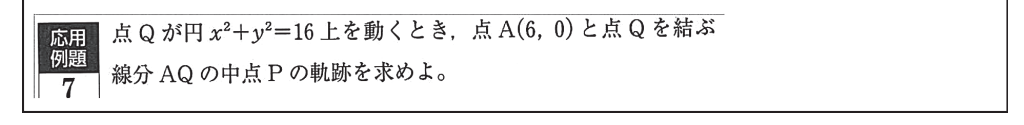

図14 「図形と方程式」における動点問題例(数研出版 高校数学Ⅱ, p.99)

2. 長さ3の線分 AB があり、端点Aはx軸上を、端点Bはy軸上を動く。 このとき、線分 AB を1:2に内分する点Pの軌跡を求めよ。

図15 「式と曲線」における動点問題例(第一学習社 高校数学Ⅲ,p.58)

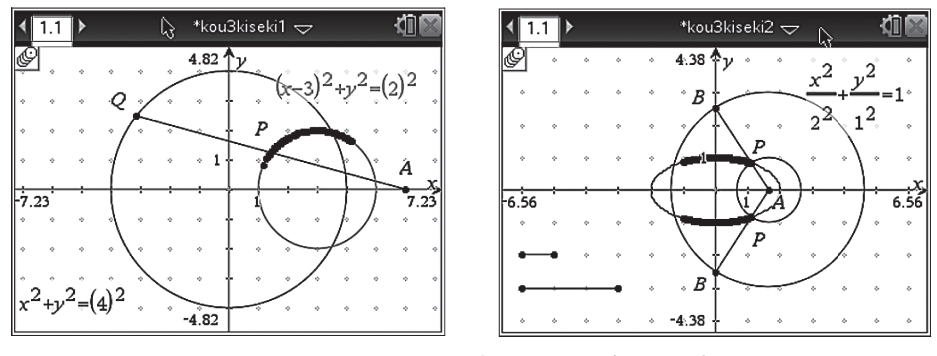

図16 図14と図15の動点問題例のグラフ電卓の画面

### 2)入試問題に見る動点問題

動点問題は,高校や大学の入試問題でも扱われている。高校入試では図17 ~図19,大学 入試では図20が例である。図17~19の問題は, A-I (動点型), B-I (図形型), C-I (複 関係型),<sup>D</sup>-Ⅱ(条件適合型)のタイプ(関数型)である。図20の問題は <sup>A</sup>-Ⅰ(動点型), B-II (グラフ型), C-II (単関係型), D-IV (軌跡型) のタイプ (方程式型) である。

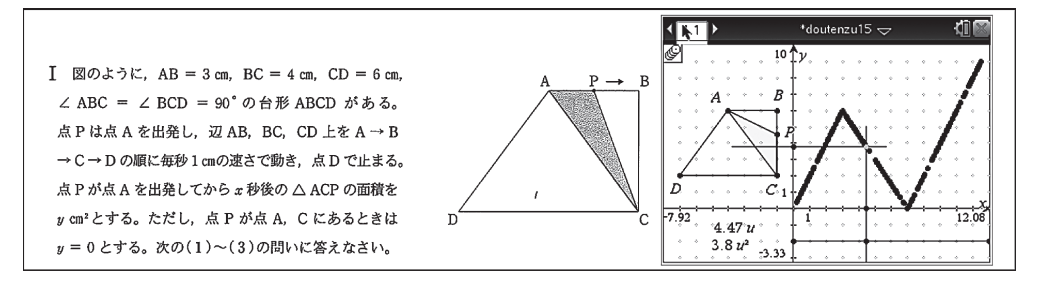

図17 高校入試における動点問題例①(秋田2013:旺文社編2013,数学p.10)

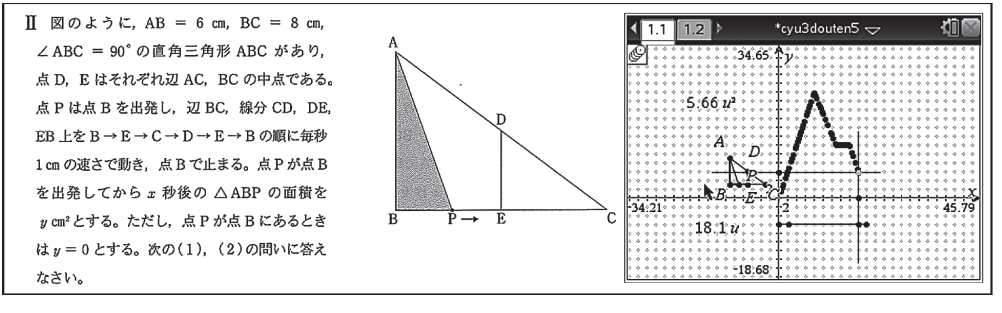

図18 高校入試における動点問題例②(秋田2013:旺文社編2013,数学p.10)

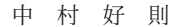

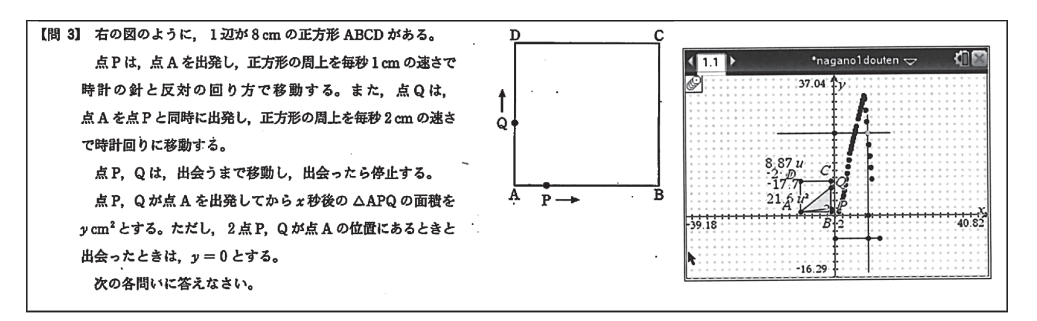

図19 高校入試における動点問題例③ (長野2013:旺文社編2013, 数学p.47)

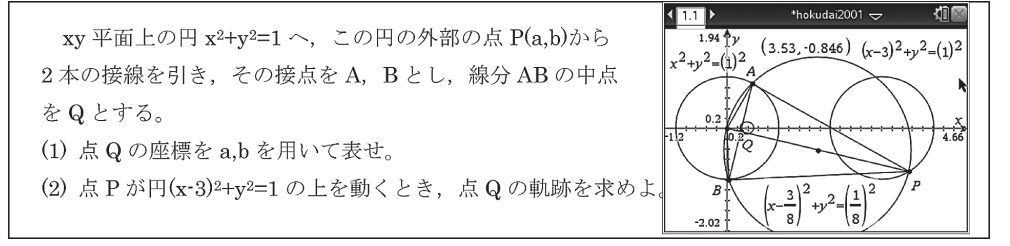

図20 大学入試における動点問題例 (北大・理系2001:安田2003, p.27)

### 3)動点問題に対する学生の意識等

国立大学教育学部(数学又は数学教育専攻,学部1年生は予定者)に所属する学部1年生 から大学院生1年生までの学生38名(男子20名52.6%,女子18名47.4%)に対して,「動点 問題は他の数学の問題と比較して得意か(得意度)」「動点問題は他の数学の問題と比較して 好きか(好意度)」の質問をし,「はい」「どちらかと言えばはい」「どちらかと言えばいいえ」 「いいえ」の 4択で回答を依頼した。 その結果,図21のようになった。動点問題に対する学 生の得意度と好意度は、それぞれ 78.9% (N=38) と 76.3% (N=38) が否定的な回答(「ど ちらか言えばいいえ』)と「いいえ」)をしており、数学を専攻している学生でも動点問題に は苦手意識を持っていることが分かる。また,同じ学生に図6(中学校の動点問題)と図11 (高校の動点問題)の2つの動点問題の解答を依頼した。その結果は,図6の問題の正答率 は 76.3%(N=38),図11の問題の正答率は 65.8%(N=38)であり,2割から 3割の学生が 誤答であった。これらの問題での誤答の多くは,関数関係を式化するときに異なる式を立て たものと条件に合った解を正しく選ぶことができなかったものであった。

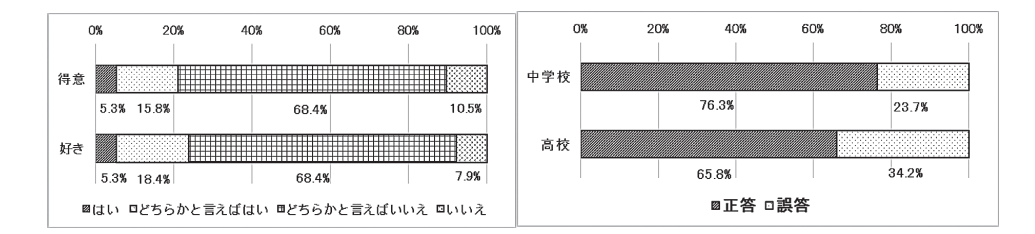

図21 得意度と好意度 (左図), 正誤率 (右図)

### 3.グラフ電卓を活用した視覚化と発展的指導

### 1)グラフ電卓を活用した指導

グラフ電卓とは,グラフが描ける電卓である。しかし,近年グラフを描く(グラフ機能) だけでなく,図形の作成と操作(作図機能),数式処理,統計処理,データ収集等の機能も 加わり,グラフ電卓は多機能化している。本研究では,このグラフ機能と作図機能を同一 画面で使用できるグラフ電卓注⑴を活用した指導を検討する。グラフ電卓を活用した指導は, 多数実践され,その効果が報告されている。例えば,寺田ら編(1995),一松信監修(1995), B. ケリー(1997),藤田ら編(2004)等がある。しかし,これらの多くは,グラフ機能を 用いた実践事例であり、作図機能とグラフ機能を同時に活用したものではない。それは、最 近のグラフ電卓から作図機能とグラフ機能が同時に扱えるようになったためである。作図機 能とグラフ機能が同時に扱えることで,動点問題の指導にグラフ電卓が有効に活用できるも のと考える。動点問題の問題場面を作図機能で作図し、動点の位置や長さ、面積等を計測機 能(作図した図形の長さや面積等を測る機能)で計測する。それらの値を x 軸と y 軸の上に とり、動点問題における関数関係の変化を座標平面上の点の軌跡(図形表示による軌跡)と して描くことが可能である(作図機能の活用)。また,その軌跡が正しいかどうかを代数的 に計算で求めた関数の式をグラフ電卓に入力し,その関数のグラフを描き(グラフ機能の活 用),作図機能で描いた軌跡と重なるかどうかを確かめることができる(つまり,グラフは 図形表示による軌跡と関数の式を入力してできるグラフ表示の 2種類が表示される)。本研 究では,この作図機能とグラフ機能を同時にしかも動的に扱うこと(図形表示上で動点を連 続的に動かすこと)で,多くの生徒が苦手意識を持っている動点問題の指導を改善できるも のと考えた。

### 2)動点問題のグラフ電卓を活用した視覚化

グラフ電卓の作図機能により,動点問題の問題場面を視覚的にしかも動的に表現できる(作 図機能による図形表示)。また,動点問題における関数関係を図形表示と同時にグラフに表 すことができる(グラフ機能によるグラフ表示)。これにより,図形表示とグラフ表示の関 連付けができ,それが問題場面,動点の位置による場合分け,関数関係の式化,条件に合っ た解の選定などの理解を促進し,生徒の動点問題の問題解決を支援できる。

図2の動点問題を例に,この視覚化をついて具体的に述べる。この問題では,まず問題文 の意味を理解し,点P が辺AB, 辺BC, 辺CD のそれぞれの位置にあるときの△APD の面積 を考える。次に,点P のそれぞれの位置において,点A から点P までの動いた長さ x を使って, △APD の面積y を次のような関数の式で表す。

> $y=2x$   $(0 \le x < 3)$  ……………… (1)  $y=6$   $(3 \le x < 7)$  ……………… (2)  $y=-2x + 20$   $(7 \le x \le 10)$  …………… (3)

最後に,それぞれの式を x の範囲に注意しながら,グラフ化することが求められる。しか し,それぞれの段階でつまずく生徒がいる。そこで,グラフ電卓を活用して問題場面を作図 し, 図22のように長方形ABCD 上の点P を点A から点D まで動かすことで, △APD の形が どのように変化するかを視覚化する。次に,点A からの点P までの動いた長さ x を計測機能 で測定し x 軸上に取る(図22の点L)。同様に,△APD の面積y を計測機能で測定し y 軸上 に取る(図22の点M)。また,点L と点M を通り, それぞれ x 軸, y 軸に垂直な直線を引き, それらの交点N を作図する。動点P を動かすと,それに伴って点L と点M も同時に動き,点 N の軌跡を座標平面上に描くことができる(図形表示による軌跡)。また,先ほど代数的に 計算で求めた関数の式(1)(2)(3) を入力し, 関数のグラフも同時に描くことができる(グラフ 表示)。このように図形表示とグラフ表示の両方で視覚的に変化の様子を確かめることがで きる。図22は,点P の位置の違いによる 3つの画面を示している。これらからは,点P の位 置の違いによって,△APD の形の違い,各範囲内での△APD の面積の変化の様子等が視覚 的(図形表示,図形表示による軌跡,グラフ表示)に分かる。

本来は、グラフ電卓で視覚化しなくとも、自分で図を描き、もしくは頭の中で考え、解決 できることが望ましいが,それが難しい生徒にとっては,視覚化することで動点問題の解決 の考え方を学ぶ機会となる。このような学習活動の経験を通して,最初はグラフ電卓の画面 を見ながらの解決でも,徐々にグラフ電卓による視覚化の支援がなくとも,学習者自身でグ ラフ電卓を活用して考えたときと同じような解決ができるようになることが期待できる。

### 3)動点問題のグラフ電卓を活用した発展的指導

従来の動点問題では,①問題文を読み,図を書き,問題の意味を理解し,②動点の範囲に 注意しながら動点によってできる関数関係を式やグラフで表現し,③解を求める手順で問題 解決が行われる。この場合,動点問題の解決過程の中心は,関数関係を式で表すことと解を 求めることに焦点化される。しかし,グラフ電卓を活用した発展的指導によって,動点問題 の解決の支援だけではなく,変化の様子を全体的に捉えることや,変化に伴う規則性や性質, 図形的な意味等を学習内容として取り上げることが可能となる。しかも,グラフ電卓を活用 することにより,動点問題を発展的に扱うことが,問題文の条件変えによる発展(例えば,「問 題から問題へ(竹内・沢田1984)」や What if not strategy(S.I.Brown&M.I.Walter1983, 平林 監訳1990)等)よりも比較的簡単にできる。また,動点問題のグラフ電卓を活用した発展 的指導は,図形的な意味と関数やグラフとの関連付け,創造性の素地の育成,主体的な学習 活動の促進,数学の面白さ・美しさ等の感得,探求心の向上等の効果が期待できる。詳しく は次章で述べる。

- (1) 点P が辺AB 上のとき (2) 点P が辺BC 上のとき
	-

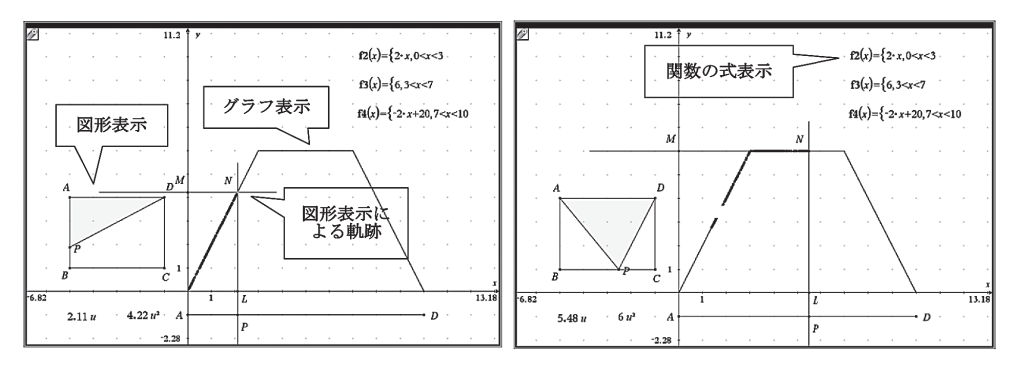

(3) 点P が辺CD 上のとき

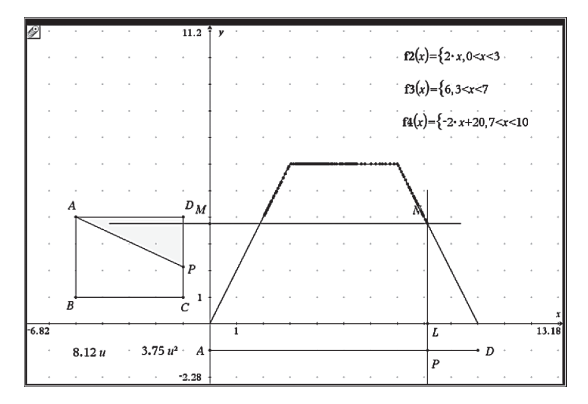

図22 グラフ電卓を活用した視覚化

### 4. グラフ電卓を活用した視覚化と発展的指導の指導事例

1)指導事例①「直線上の二等辺三角形の面積」(図7「2次方程式」の動点問題例④)

図7の問題例は,直線y=x+2上を動く点P と原点O を結んでできる線分を等辺の 1辺とする 二等辺三角形POA の面積の問題である。この問題をグラフ電卓を用いて視覚化すると図7の 右側の画面になり,△POA の面積の変化の様子が△POA の形の変化(図形表示)と共に軌 跡(図形表示による軌跡)とグラフ(グラフ表示)で表される。元の問題では、点P は x>0  $0.364$ 動くので,点P の x 座標と $\Delta$ POA の面積y との関数は,

 ……………………… ①  $y = x(x + 2) = (x + 1)^{2} - 1 (x > 0)$ となり、このグラフは、頂点の座標が (-1,-1)の 2次関数のグラフの x>0の部分である。 面積が 15㎠となる点P の x 座標は,

$$
x(x+2)=15
$$

$$
(x+5)(x-3)=0
$$

 $\therefore$ x=  $-5$ , 3

x>0なのでx=3㎝となる。しかし,これだけでは2次方程式の解を求めて終りである。そこで, 次のように発展的に扱う指導を提案する。

### (1)「a >0」を「a を実数全体」に変える(図23の上左図)

点P の x 座標と△POA の面積y との関数は,

 ……………………… ②

となり, x <0の場合でも面積は正になるので, 関数の式には絶対値が必要である。この ことがグラフ(図形表示による軌跡,グラフ表示)と三角形の形の変化(図形表示)で視 覚的に確かめることができる。実際,グラフは y ≧0の部分で減少→増加→減少→増加と 変化することや面積が 0になるときが 2か所あること (x= -2,0のとき) 等が三角形の 形の変化とグラフで確かめられる。また,面積が 15 cm となる点P の x 座標は, x=  $-5$ と x=3の 2か所あることがグラフから確かめられる。このとき,x= -5と x=3のときにでき る△POA は、面積が同じでも形が異なることが図形表示で分かる (x=3のときは底辺6㎝ 高さ 5㎝,x= -5のときは底辺10㎝高さ 3㎝)。同様に,面積が 1㎠になるときは 3か所, 面積が 0㎠以上1㎠未満のときは同じ面積になるときが 4か所あることが分かる。このよ うに x= -1の前後では△POA の面積の増減が繰り返されていることが問題を発展してみ て初めて分かる(元の問題では△POA の面積の増減は単調増加である)。

### (2)「二等辺三角形」を「正方形」に変える(図23の上右図)

点P の x 座標と点P から x 軸への垂線の足を H とするとき PH を 1辺とする正方形PHIJ の面積y との関数は,

> $y = (x + 2)^2, (x > 0)$  ……………………… ③

となり,そのグラフは,頂点の座標が (-2,0)の 2次関数のグラフの x >0の部分である。 面積が 15 cm となる点P の x 座標は, x = - 2+  $\sqrt{15}$ である。点P が直線y = x + 2(x > 0) 上を動 くときは,三角形の面積も正方形の面積もどちらも面積の変化の様子は 2次関数的に単調 に増加するだけで大きくは変わらない。

### (3)(2) を実数全体に変える(図23の中左図)〔(1) と (2) を同時に行う〕

x がすべての直線上を動くとき,点P の x 座標と正方形PHIJ の面積y との関数は,

 ……………………… ④

となり、そのグラフは、頂点の座標が (-2,0) の 2次関数のグラフの全体である。面積が 15㎝となる点P の x 座標は, x= −2±√15である。この関数の式とグラフ(図形表示による 軌跡,グラフ表示)からは常に y ≧0であり,関数の式には絶対値が必要ないことが分かる。 x= -2以外のときは,同じ面積となる x の値は 2か所あり,その時の正方形の形は当然同 じである。すなわち,点P が直線y=x +2上を動くとき,正方形の面積は,三角形の面積 よりも,面積の増減の変化は 1回だけで単純である(三角形の面積のときは 3回あった)。

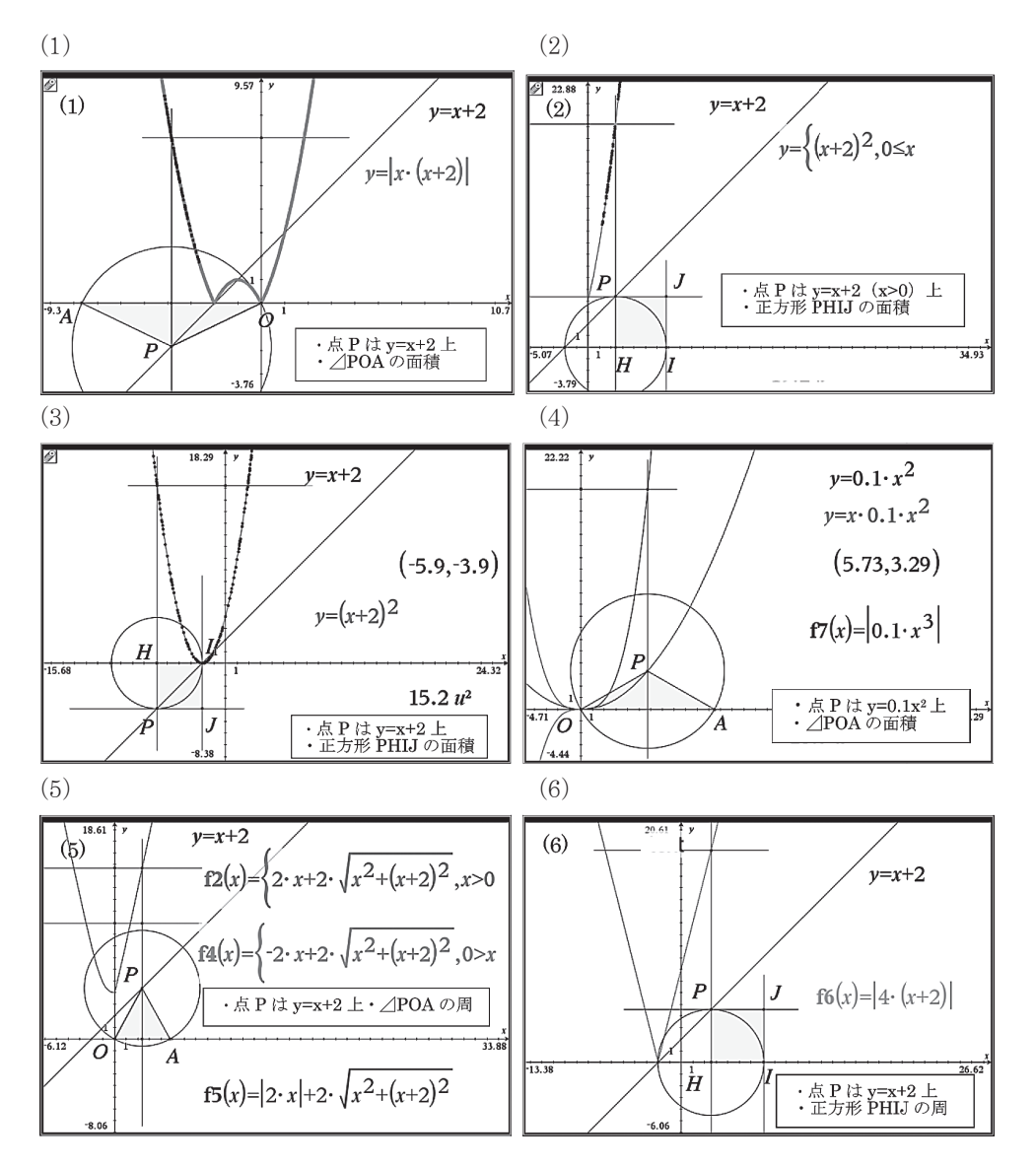

- 図23「直線上の二等辺三角形の面積」
- (4)「直線y=x+2」を「2次関数y=0.1x<sup>2</sup>」に変える(図23の中右図)

点P の x 座標と△POA の面積y との関数は,

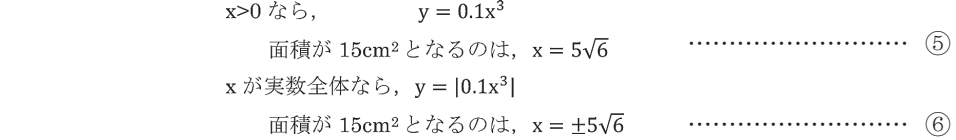

点P が, 直線y=x +2上を動くときは, x = −2のときに△POA の面積は 0になるが, 2次関 数y=0.1x<sup>2</sup>上を動くときは,x=0のときに△POA の面積は 0になる。このことは,y=x +2 と y=0.1x²の y 切片の違いによることが図形表示(点P が x= -2や x=0のときの三角形や 正方形の形)から確かめられる。

### (5)「三角形の面積」を「三角形の周の長さ」に変える(図23の下左図)

点P の x 座標と $\Delta$ POA の周の長さ y との関数は、点P が直線y=x +2上を動くと、最初 は x>0と x<0で異なる関数のグラフ(図形表示による軌跡)になる。しかし、それぞれの 関数の式を求めてみると,次のように絶対値を使って 1つの関数の式で表すことができる。

 $y = |2x| + 2\sqrt{x^2 + (x+2)^2}$  ……………………… ⑦ このことは、グラフ(図形表示による軌跡)だけではすぐには分からないが、代数的な計 算によって関数の式を求めてみると,そのことが理解できる。このような学習活動の経験 は,関数の式による表現のよさを知る機会となる。

### (6)「正方形の面積」を「正方形の周の長さ」に変える(図23の下右図)

点P の x 座標と正方形PHIJ の周の長さ y との関数は、2つの直線のグラフ (図形表示に よる軌跡)で表され,直線x= -2に対称である。実際に,直線の式を求めると,絶対値を 使って,1つの関数の式で表すことができることが分かる。

 $y = |4(x + 2)|$ ………………………… (8) このことを,図形表示による軌跡とグラフ表示が一致することで視覚的に確かめることが できる。

#### 3)指導事例②「正方形内の 2点間の距離」(図11の「2次関数」の動点問題例①)

図11の問題例は, 「PO の距離」について点O (毎秒2㎝) が点B から点C に到達するまで の間に最小となる時間と距離を求める問題である(点P は毎秒1㎝)。この問題をグラフ電卓 を用いて視覚化すると図11の右側の画面になる。時間x と PQ の距離y との関係は,

 $y = \sqrt{(10 - x)^2 + (2x)^2} = \sqrt{5(x - 2)^2 + 80}$  ……………………… ⑨ となり, x=2秒後に 4√5cmとなる。しかし, これだけでは, 2次関数の最小値を求めるだけ で終わりである。そこで,次のように発展的に扱う指導を提案する。

### (1)「PQ の距離」を「△PBQ の面積」に変える(図24の上左図)

時間x と△PBQ の面積y との関係は,

 ……………………… ⑩ ≦ ≦となり,5秒後に面積が最大になる。このとき, △PBQ の面積は正方形の面積の 1/4 (点 P が辺AB の中点, 点Q が点C のとき) のときであることが図形表示から視覚的に分かる。

### (2)「点Q が点C に到達するまで」を「点Q が 1周(点P が点C に到達)するまで」に変える (図24の上右図)

x の範囲は、0≦x ≦5から 0≦x ≦20に変わる。このとき、x と y の関数関係は次の 4 つの式で表される。直線x=10に対称なグラフであることは関数の式からだけでは分かり

難いが,グラフ(図形表示による軌跡,グラフ表示)から視覚的に分かる。

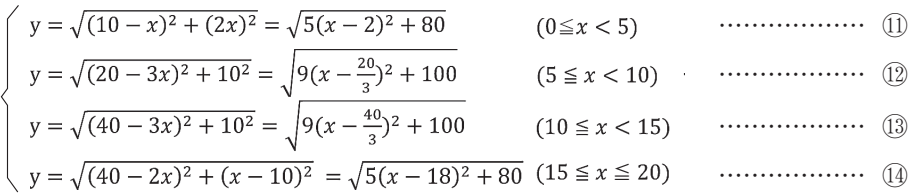

点Q は 5秒ごとに辺BC, CD, DA, AB を移動する。この点Q の位置によって, 場合分 けが必要であることが図形表示(正方形に対す PO の位置の変化)から分かる。 (faと faの) 式からは、x=20/3秒と x=40/3秒のときに、それぞれの x の範囲で最小値10㎝になること が分かるが,これは PQ の距離が正方形の 1辺の長さ 10cm に等しいときである。その状 態が図形表示 (x=20/3のときは AD と CB に平行, x=40/3のときは AB と CD と平行)で 確かめられる。POの距離が正方形の1辺よりも短くなるのは、 10と14の式の時だけであ ることがグラフ表示(グラフの値)と図形表示(PQ の位置)の両方から確かめられる。

 (3)「点Q は毎秒2cm」「点Q が点C に到達するまで」を「点Q は毎秒1㎝」「点Q が 1週(点 Pは 1周)するまで」に変える (図24の中左図)

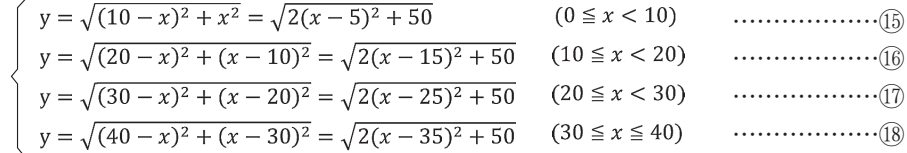

点Q は 10秒ごとに辺BC,CD,DA,AB と移動する。これに合わせて場合分けが必要 である。⑯から⑱の関数は,⑮の関数を x 軸方向に+10だけ平行移動したものであるこ とが関数の式とグラフ(図形表示による軌跡,グラフ表示)から分かる。また,グラフか らは周期性にも気づく。最小値5√2㎝は隣り合う辺の中点を結んだ状態に PQ がきたとき で,このようなときは 4回ある。

 (4)「点Q は毎秒2cm」「点Q が点C に到達するまで」を「点Q は毎秒3cm」「点Q が 1.5周(点 P が点C に到達) するまで」に変える(図24の中右図)

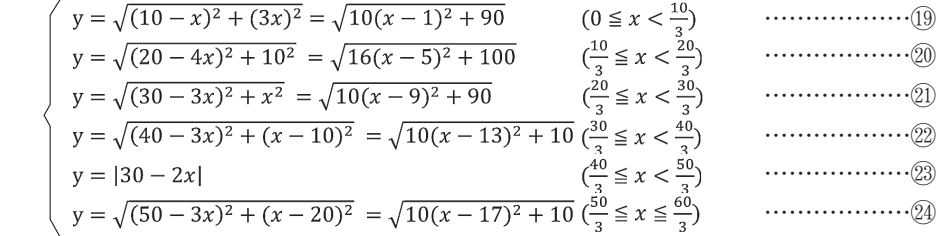

⑳の式からは,x=5のときに PQ の距離は正方形の 1辺の長さと同じ 10㎝になり最小値 になることがわかる(図形表示では、点P は辺AB の中点,点O は辺DC の中点)。 (19)  $\mathcal{O}$ 最小値3 $\sqrt{10}$ cmは正方形の 1辺の長さよりもさらに短い。 20の式は<br/>(0)の式を x 軸方向に

+8だけ平行移動したものである。2の式は点P と点Q は隣り合う辺上になり、かなり近 づいた状態である。㉓の式は,直線x=15について対象であり,絶対値を用いて 1つの関 数の式で表すことができる。このとき、この範囲では点P と点O は共に辺BC 上にある。 x=15のときに,点O が点P に追いつき,距離が 0になる。 20の式は, 20の式を x 軸方向に +4だけ平行移動したのである。これらはすべて式表示やグラフ表示だけではなく図形表 示で PQ の位置を見ながら確かめることができる。

 (5)「正方形ABCD」「点Q が点C に到達するまで」を「長方形ABCD(縦10㎝,横20㎝)」「点 Q が点A (点P が点B)に到達するまで」に変える (図24の下左図)

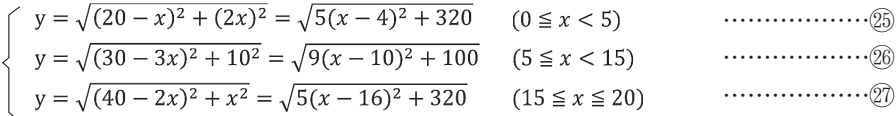

㉖の式が最小の時は,x=10で最小値10㎝である。このときは,長方形の縦の長さと同 じで,点P と点O がそれぞれ構の辺AB,DC の中点にあるときであることが図形表示から 分かる。また, 2の式は<sup>2</sup>の式を x 軸方向へ +12だけ平行移動したものであることが, 式 とグラフ(図形表示による軌跡,グラフ表示)から分かる。

 (6)「PQ の距離」「点Q が点C(点P が点B)に到達するまで」を「△PBQ の面積」「点Q が 1 周(点P が点C に到達)するまで」に変える(図24の下右図)〔(1) と (2) を同時に行う〕

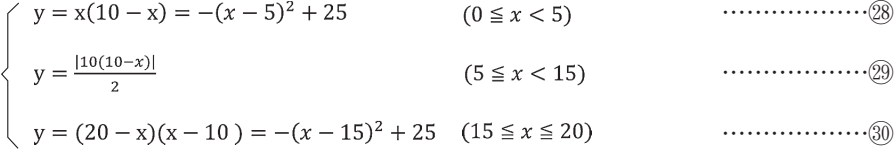

㉙の式は直線x=10に対して対称であることがグラフ(図形表示による軌跡,グラフ表 示)から分かる。これより,5≦x<15の範囲では絶対値を用いて 1つの関数の式で書ける ことが分かる。このとき,△PBQ の高さが変わらず底辺のみが変化している状態である ことから,面積の変化は 1次関数で表されることが分かり,このことを図形表示でも確か められる。 28と70の式は△PBQ の高さと底辺の両方が変わっている状態であり, 変化は 2次関数の式で表される。△PBQ の面積が最大になるのは 2回あり,その時は正方形の面 積の 1/4のときである(点P が AB の中点,点Q が点C のときと,点P が BC の中点,点Q が点A のとき)。

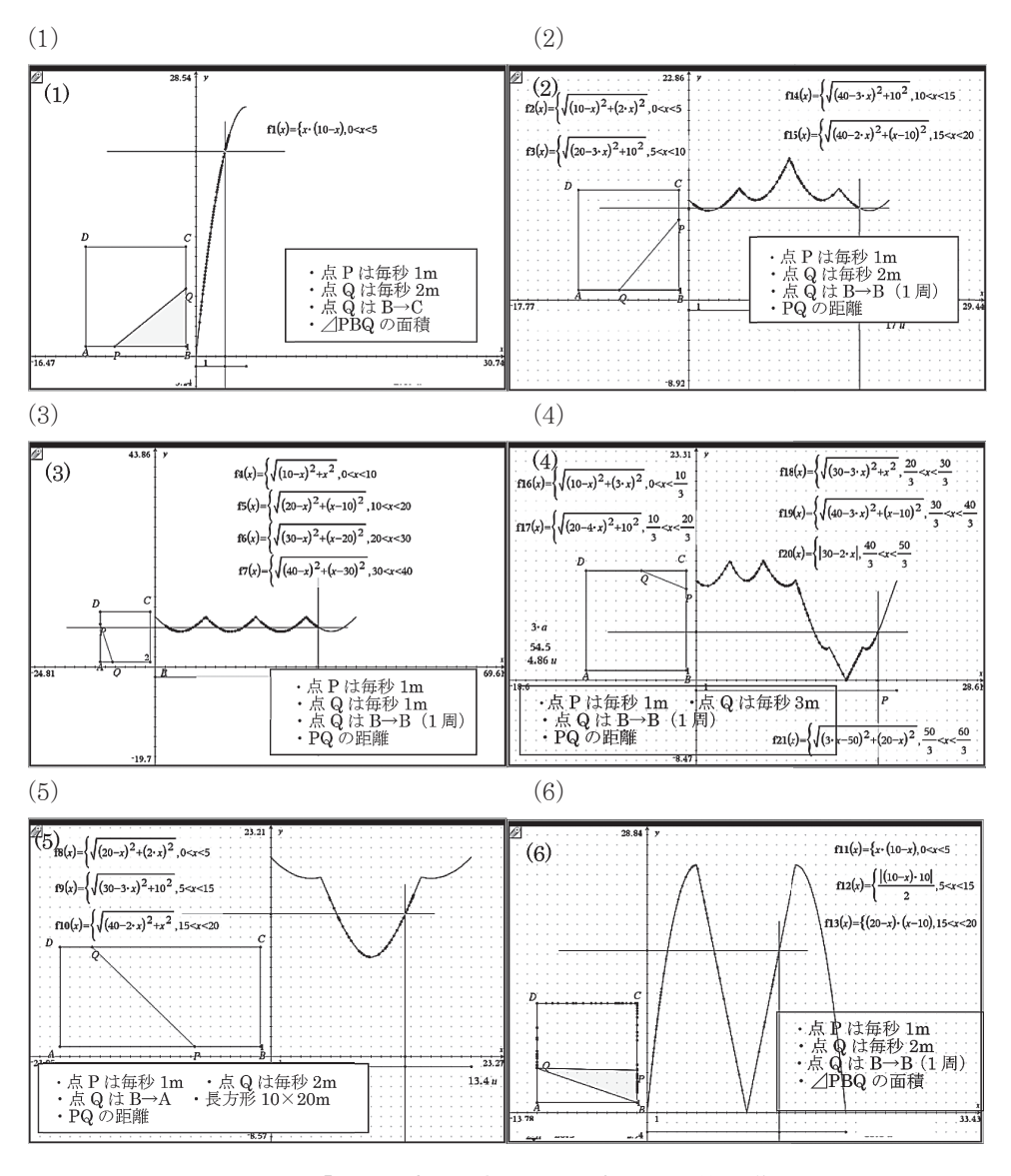

図24 「正方形内の 2点間の距離」の発展的指導

### 5.動点問題のグラフ電卓を活用した視覚化と発展的指導の有効性

前章の 2つの指導事例をもとに,動点問題のグラフ電卓を活用した視覚化と発展的指導の有 効性を考察した結果,以下の 4つの有効性が見出された。

### 1)動点問題の理解の支援

動点問題の視覚化により,動点問題の理解を支援することができる。基本的には,問題を 読み自分でグラフ電卓に図形を作図し、軌跡とグラフを作成することができれば、最も良い

学習活動ができると考える。しかし,生徒分のグラフ電卓を使える環境を整えることができ なければ,動点問題の動的な場面を電子黒板やプロジェクタで見せるだけでも,動点問題の 理解を支援でき,困難性の改善に繋がるものと考える。最初は,グラフ電卓で画面を見るこ とから始まったことが,グラフ電卓を活用して解いたときと同じように考えることを解く手 立てとすることが期待でき,問題場面の理解,場合分けの必要性,関数関係の式化等の困難 性の改善に図ることができるものと考える(第3章の 2)で述べた図2の動点問題の事例より)。

### 2)図形的な意味と関数やグラフとの関連付け

動点問題の問題場面の図形表示と関数のグラフ(図形表示による軌跡,グラフ表示)を 同時に視覚的にしかも動的に表現することで,図形的な意味と関数やグラフとの関連付け ができる。例えば,指導事例①では,点P が直線y=x +2全体を動くとき,三角形の面積は v=|x(x+2)| となることが,点P の位置ごとに, △POA の形や位置とグラフ (図形表示による 軌跡,グラフ表示)上の点で視覚的に同時に確認することができる(減少→増加→減少→増 加の変化や面積が 0のとき等を図形表示とグラフで視覚的に確認できる)。同様に,指導事 例②でも「PQ の距離」の最小値や最大値を線分や点の位置とグラフで視覚的に同時に確か めることができる。

#### 3)創造性の素地の育成と主体的な学習活動の促進

問題を解いて終わりではなく,指導事例①では「三角形が正方形なら」「直線が 2次関数 なら」等と,指導事例②では「PQ の距離」を「△PBQ の面積」に,「点Q が点C に到達す るまで」を「点Q が 1周するまで」等と比較的簡単に図形表示を見ながら発展的に考えるこ とができる。考えたことはすぐにグラフ電卓で実行・確認ができ,考えを修正したり,さら に発展させたりと,次々と創造的に考えることができ,創造性の素地を育成できる。実際に 画面の動きを見ながら,図形や関数,動点の動く範囲などを変えることができ,条件を変え たときの変化も視覚的に捉えやすい。元の問題を発展させ,その結果を視覚化(実験)し, 計算で確かめる学習活動が可能である。これは主体的な学習活動へも繋がる。

### 4)数学的な美しさや面白さ等の感得と探究心の向上

動点問題は,「苦手で嫌い」という生徒が多い。しかし,実際には「得意」や「好きだ」 という生徒もいる。そのような肯定的回答をする生徒に理由を尋ねると「動点問題には数学 的な面白さがある」という。例えば「動きがありその動きによる変化を予想すること自体に 面白さがある(予想の適確性)」「予想したものと違った動きをしたりする意外性(予想の意 外性)」等の回答がある。グラフ電卓は,動点の動きや変化を想起できなかった生徒に対して, 動点の動きや変化の予想や意外性を視覚的に体験させることができ,動点問題の数学的な面 白さ(適確性や意外性等)や美しさ(対称性や周期性等)等を感得できる機会となる。実際, 図23・24のグラフには対称性や周期性等が見られる。これは探究心の向上にも繋がる。

### 6.まとめと課題

杉山(2012)は,世界の数学教育の目標は「できる」「わかる」数学から「見つける」「つくる」 「使う」数学へとその重点が大きく変化してきていることを指摘し,数学を「見つける」「つく る」「使う」教育の実現のために ICT を活用すべきであることを強調している。この 5つの観 点で,例えば,高校の学習指導要領にある数学科の目標を見てみる。高校数学科の目標は「数 学的活動を通して,数学における基本的な概念や原理・法則の体系的な理解を深め,事象を数 学的に考察し表現する能力を高め,創造性の基礎を培うとともに,数学のよさを認識し,それ らを積極的に活用して数学的論拠に基づいて判断する態度を育てる(波線は筆者)」とある。「理 解を深め」は「わかる」観点,「考察し表現する」は「できる」観点(考察には処理の意味を 含んでいる,解説p.6),「創造性の基礎」は「見つける」「つくる」観点,「活用して」は「使う」 観点と見ることができる。そうすると,これら 5つの観点から高校数学科の目標を捉え直すと, 「できる」「わかる」観点での目標を実現し,さらにその上で「見つける」「つくる」「使う」観 点での目標を達成することが,高校数学科の目標であると捉え直すことができる。グラフ電卓 を活用した視覚化は,動点問題を「できる」「わかる」の観点から学習活動を支援し,グラフ 電卓を活用した発展的指導は,動点問題を「見つける」「つくる」「使う」の観点から学習活動 を支援するものである。動点問題のグラフ電卓を活用した視覚化と発展的指導は,高校数学科 の目標を達成する重要な指導法の 1つとなるものと考える。このことは中学校数学科において も同様と考える。しかし,中学校での動点問題を発展させると,高校数学の学習内容(例えば, 指導事例①では,3次関数や無理関数など)を扱わなければならない場合が出てくるが,たと えそれらが未習でも、グラフ電卓を活用することでそれらを直観的に扱うこと(例えば、関数 の式は入力すればグラフが描けることや,関数関係は図形表示による軌跡として描けること) が可能であり,将来学習する内容への興味付けにもなり,中学校の指導においても数学科の目 標を達成する有効な指導法の 1つとなるものと考える。

本研究では,動点問題のグラフ電卓を活用した視覚化と発展的指導において,(1) 動点問題 の理解の支援,(2) 図形的な意味と関数やグラフとの関連付け,(3) 創造性の素地の育成と主体 的な学習活動の促進,(4) 数学的な美しさや面白さ等の感得と探究心の向上の 4つの有効性が 見出された。動点問題を単なる既習事項の活用や定着のための題材としてだけ捉えるのではな く,グラフ電卓を活用した視覚化と発展的指導を取り入れることで,動点問題を数学を創造す るための教材として積極的に指導に生かしていくことが数学科の目標を達成するためには必要 であり重要なことと考える。

今後の検討課題は,学校現場で実践し実際の効果を検討することである。例えば,中学校や 高校での課題学習として実践することが考えられる。

### 【注記】

(1) グラフ電卓は, Texas Instruments 社の TI- Nspire CX CAS (Ver.3.9) を使用した。

⑵ 動点問題でのグラフ電卓の活用方法は,以下の株式会社Naoco の Web 上にある資料を参 考にした。http://www.naoco.com/ti-nspire/ti-nspire\_cx\_geometry\_1.htm (2014年5月3日参照)

⑶ 本研究は,2014年8月23日㈯~ 24日㈰に東京理科大学で行われた T^3Japan 第18回年会 において口頭発表した「TI-Nspire を活用した動点問題の視覚化と発展的指導」の内容を再 検討し,加筆・修正したものである。

### 【引用・参考文献】

B. ケリー著,清水克彦監訳 (1997) グラフ電卓で探る数学の世界,現代数学社. 藤井斉亮, 俣野博ほか 39名 (2011) 新しい数学 2, 東京書籍.

藤井斉亮, 俣野博ほか 39名 (2011) 新しい数学3, 東京書籍.

藤田宏,杉山吉茂,藤井斉亮,清水美憲ほか 4名編 (2004) グラフ電卓で育てよう,数学を活かす力-数学 的探究とモデル化の授業-,東京書籍.

一松信監修(1995)グラフ電卓を数学に一活用の意義と教材集ー,教育社.

文部科学省(2009)高等学校学習指導要領解説数学編理数編(平成21年12月),実教出版.

中村好則(2014) TI-Nspire を活用した動点問題の視覚化と発展的指導, T^3Japan 第18回年会(東京理科大学) 発表論文集, pp.6-11.

大島利雄ほか 13名 (2012) 数学 I, 数研出版

大矢雅則ほか 17名 (2012) 新編数学 I, 数研出版.

旺文社編 (2013) 2014年受験用 全国高校入試問題正解 英語・数学・国語, 旺文社.

S.I.Brown&M.I.Walter 著,平林一榮監訳(1990)いかにして問題をつくるか,問題設定の技法,東洋館.

杉山吉茂(2012)確かな算数·数学教育をもとめて、東洋館.

竹内芳男,沢田利夫編 (1984)問題から問題へ,問題の発展的な扱いによる算数・数学科の授業改善,東洋館. 寺田文行,巻久,吉村啓編(1995)グラフ電卓で数学する,共立出版.

安田亨(2003)入試数学伝説の良問100 よい問題で良い解法を学ぶ,講談社.